**Podatke o svojem zdravstvenem zavarovanju lahko preverite tudi z mobilnimi napravami in iz tujine**

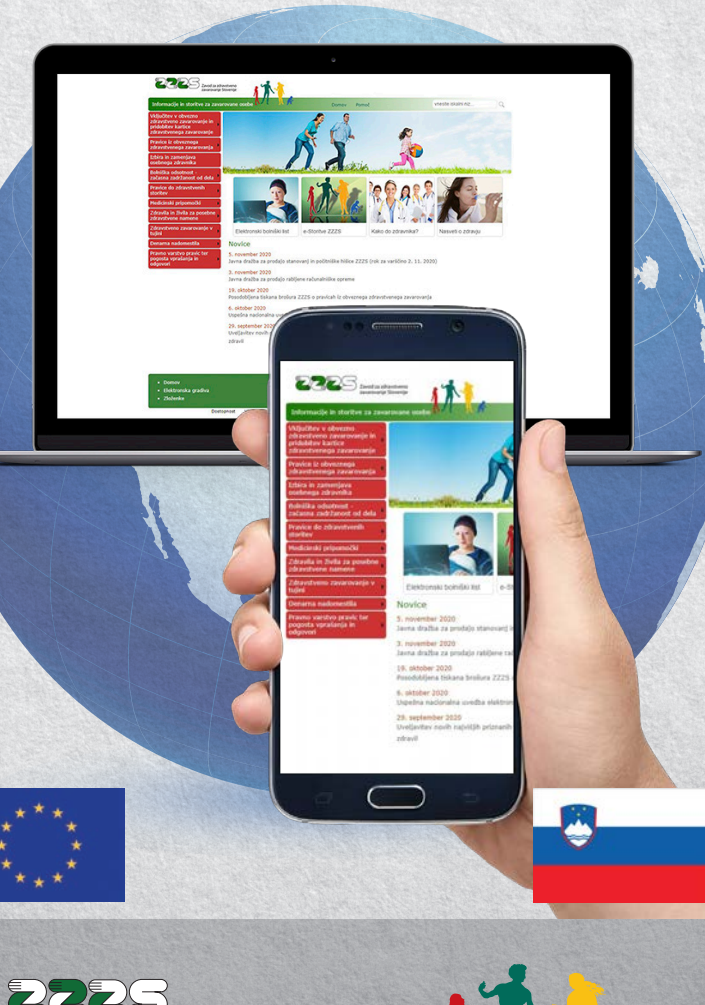

Zavod za zdravstveno zavarovanje Slovenije

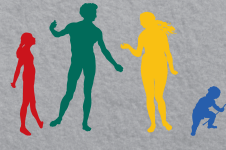

**WWW.7775.Sİ** 

Elektronsko storitev je razvil Zavod za zdravstveno zavarovanje Slovenije v okviru projekta SI-PASS 2.0, ki ga vodi Inštitut Jožef Stefan. V projektu sodeluje konzorcij slovenskih ustanov in podjetij, ki nadgrajujejo svoje elektronske storitve tako, da so dostopne preko sistema SI-PASS in tako dosegljive tudi uporabnikom v drugih državah članicah EU.

Stroške uvedbe čezmejnega dostopa preko sistema SI-PASS je sofinancirala Evropska unija iz Programa za povezovanje Evrope. Izdal in založil: Zavod za zdravstveno zavarovanje Slovenije, Miklošičeva cesta 24, Ljubljana. Oblikovanje: grafex agencija | tiskarna, tisk: Tiskarna Silveco, Ljubljana, april 2023.

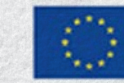

#### Sofinancirano s pomočio Instrumenta za povezovanje Evrope Evropske unije

Postopek dostopa začnete na enak način kot pri uporabi mobilne identitete smsPASS. Na spletni strani SI-PASS izberite »**Čezmejna prijava v EU – srednja ali visoka raven**« in izberite državo. Seznam držav, v katerih je možna takšna prijava, se postopoma povečuje.

- GENERALI Zavarovalnica d. d. www.generali.si, <sup>2</sup>080 81 10
- ▶ TRIGLAV, Zdravstvena zavarovalnica, d. d. www.triglavzdravie.si, <sup>2</sup> 080 26 64
- ▶ VZAJEMNA Zdravstvena zavarovalnica, d. v. z. www.vzajemna.si, <sup>2</sup>080 20 60

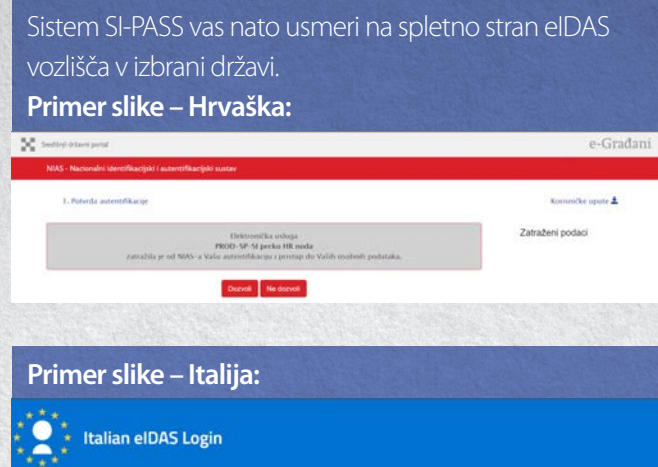

#### **Entra con SPID**

SPID è il Sistema Pubblico di Identità Digitale italiano. Se sei già in possesso di una identità SPID accedi con le credenziali del tuo gestore. Per maggiori informazioni su SPID consulta il sito www.spid.gov.it.

#### Entra con SPID

#### **Entra con CIE**

La Carta di Identità Elettronica consente l'accesso ai servizi digitali della PA italiana e dei paesi membri aderenti al regolamento elDAS. Per maggiori informazioni consulta il sito del Ministero dell'Intern

Entra con CIE

Po uspešni prijavi ste usmerjeni nazaj na slovenski sistem SI-PASS in na ZZZS-jev portal, kjer morate vnesti svojo ZZZS številko, ki je izpisana na sprednji strani kartice zdravstvenega zavarovanja.

2228 March 174

a ima vaša 2225 številka na začetku ničio, jo tudi vnesiti

### **Kontaktni podatki ZZZS**

- ▶ spletna stran: www.zzzs.si
- ▶ ZZZS OE Celie, <sup>2</sup> 03/42 02 000
- ▶ ZZZS OE Koper, <sup>2</sup> 05/66 87 200
- $\triangleright$  ZZZS OE Kranj,  $\blacksquare$  04/23 70 100
- ▶ ZZZS OE Krško, <sup>2</sup> 07/49 02 490
- $\triangleright$  ZZZS OE Ljubljana,  $\triangleright$  01/30 77 200
- $\rightarrow$  7775 OF Maribor,  $\rightarrow$  02/29 09 300
- ▶ 7775 OE Murska Sobota,  $\bullet$  02/53 61 550
- $\triangleright$  ZZZS OE Nova Gorica,  $\triangleright$  05/33 81 000
- $\triangleright$  ZZZS OE Novo mesto,  $\triangleright$  07/39 33 500
- ▶ ZZZS OE Ravne na Koroškem, <sup>2</sup> 02/82 10 100

# **Kontaktni podatki zavarovalnic, ki izvajajo dopolnilno zdravstveno zavarovanje**

# **3 Kako dostopam do podatkov?**

# **2. Dostop na podlagi čezmejne prijave (eIDAS vozlišča v drugi državi članici EU)**

Če imate sredstvo elektronske identifikacije v obliki digitalnega potrdila ali v drugi primerljivo varni obliki in je bilo izdano v drugi državi članici EU, se lahko v portal prijavite preko eiDAS vozlišča v tej državi.

SI-PASS<br>Storitev za spletno prijavo in e-podpis Prosimo, izberite želeni način prijave Kvalificirano potrdilo izdano v EU Enkratno geslo smsPASS Čezmejna prijava v EU - srednja ali visoka raven **Prosimo izharita državo** 

# **1 Dostop do podatkov tudi z mobilnimi napravami in iz drugih držav članic Evropske unije**

Zavod za zdravstveno zavarovanje Slovenije (v nadaljniem besedilu: ZZZS) omogoča zavarovanim osebam varen dostop do svojih podatkov tudi z mobilnimi napravami in čezmejni dostop z digitalnimi potrdili, izdanimi v drugih državah članicah EU. Omogočen je varen dostop do naslednjih podatkov:

- osnovni osebni podatki,
- urejenost obveznega in dopolnilnega zdravstvenega zavarovanja (tudi za družinske člane, zavarovane po zavarovancu),
- izbrani osebni zdravniki,
- **Department operator** operators and operators operators and operators are not operators.
- prejeta zdravila in medicinski pripomočki,
- izdane evropske kartice zdravstvenega zavarovanja in
- izdani elektronski bolniški listi.

Dostop je mogoč s prijavo uporabnika preko sistema SI- -PASS. Storitev je namenjena vsem slovenskih zavarovanim osebam, priporočamo pa jo zlasti tistim, ki dnevno prihajajo iz tujine na delo v Slovenijo, upokojenim slovenskim zavarovanim osebam, ki živijo v drugi državi članici EU, in drugim zavarovanim osebam, ki imajo elektronsko identiteto, izdano v eni od teh držav. Tako lahko kadarkoli pred obiskom zdravnika preverite urejenost svojega zdravstvenega zavarovanja, preverite veljavnost vaše evropske kartice zdravstvenega zavarovanja, če ste zboleli, lahko preverite, ali je vam in vašemu delodajalcu osebni zdravnik že izdal elektronski bolniški list …

Na naslednji spletni strani se prijavite z uporabniškim imenom in geslom, ki ste ju določili ob pridobitvi mobilne identitete.

SI-PASS<br>Storitev za spletno prijavo in e-podpis

Vpišite enkratno geslo, ki ste ga prejeli<br>prek sporočila SMS.

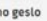

Enkrate

Enkratno gesto

**Potrdi** 

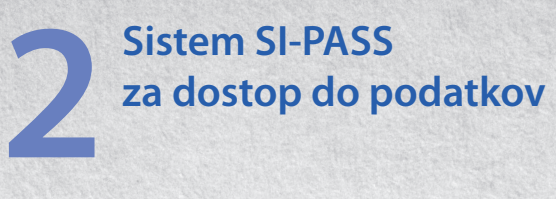

S prijavo preko sistema SI-PASS, ki ga upravlja Ministrstvo za javno upravo, lahko dostopate do podatkov o svojem zdravstvenem zavarovanju z uporabo kvalificiranega digitalnega potrdila, smsPASS ali s čezmejno prijavo.

> Na spletnem portalu **https://zavarovanec.zzzs.si**  kliknite na gumb »**e-Storitve ZZZS**«

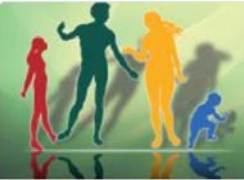

e-Storitve ZZZS

Ob prijavi na spletni portal https://zavarovanec.zzzs.si (razdelek e-Storitve ZZZS) ste preusmerjeni na sistem SI-PASS ali od tam na eIDAS vozlišče v državi vašega bivališča. Po uspešni prijavi na tem sistemu potrdite posredovanje osebnih identifikacijskih podatkov ZZZS-ju, na osnovi katerih spletni portal ZZZS opravi identifikacijo uporabnika in odpre dostop do vaših osebnih podatkov. Če se prijavljate iz drugih držav članic EU oziroma uporabljate elektronsko identifikacijo, izdano v drugi državi članici EU, morate opraviti čezmejno prijavo na eIDAS vozlišču v državi vašega bivališča ter posredovati svoje identifikacijske podatke ime, priimek, datum rojstva in ZZZS številko.

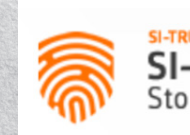

**SI-PASS** Storitev za spletno prijavo in e-podpis

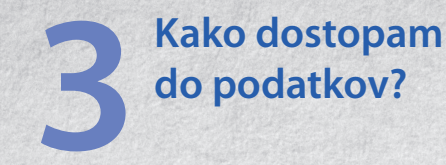

# **1. Dostop z mobilno identiteto smsPASS**

Mobilno identiteto smsPASS pridobite in aktivirate, kot je opisano na spletni strani https://www.si-trust.gov.si/sl/si-pass/mobilna-identiteta/.

> Brskalnik vas preusmeri na prijavno stran sistema SI-PASS, kjer izberete način prijave »**Enkratno geslo smsPASS**«.

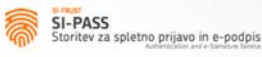

Prijava

Prija še nin povez Uporabi E-nas Geslo Nov up

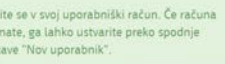

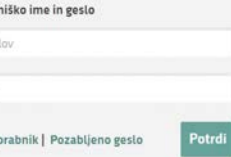

Nato vpišete še enkratno geslo, ki vam ga sistem SI-PASS pošlje na vaš mobilni telefon.

Sistem SI-PASS vas nato obvesti, kateri vaši podatki bodo poslani ZZZS-jevemu portalu za zavarovane osebe in ob potrditvi se vam odpre dostop do vaših podatkov.

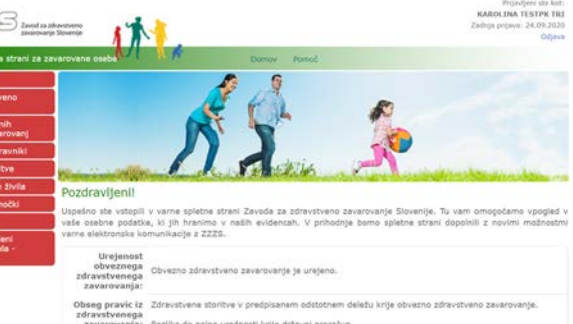

in na prikazani strani kliknite na gumb »**Vpogled v moje podatke – dostop preko SI-PASS**«.

SI-PASS<br>Storitev za spletno prijavo in e-podpis

Prosimo, izberite želeni način prijave

Kvalificirano potrdilo izdano v Sloveniji

Enkratno geslo smsPASS

A.C

Vpogled v moje podatke dostop preko SI-PASS